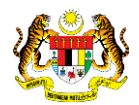

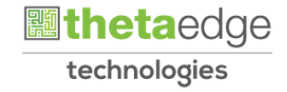

## SISTEM PERAKAUNAN AKRUAN KERAJAAN NEGERI (iSPEKS)

### USER MANUAL

# Laporan ATP Mengurus (BAJET)

Untuk

JABATAN AKAUNTAN NEGARA MALAYSIA

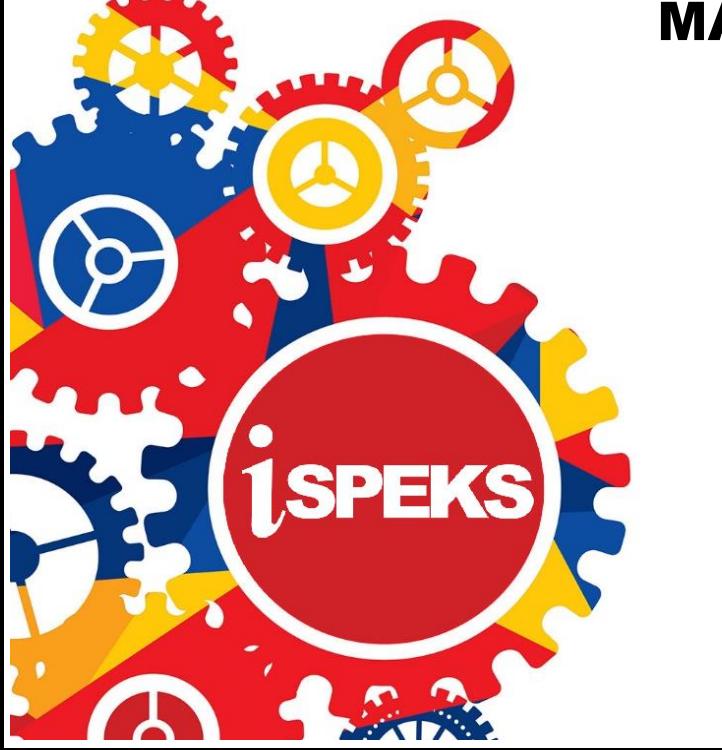

**TERHAD** 

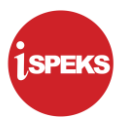

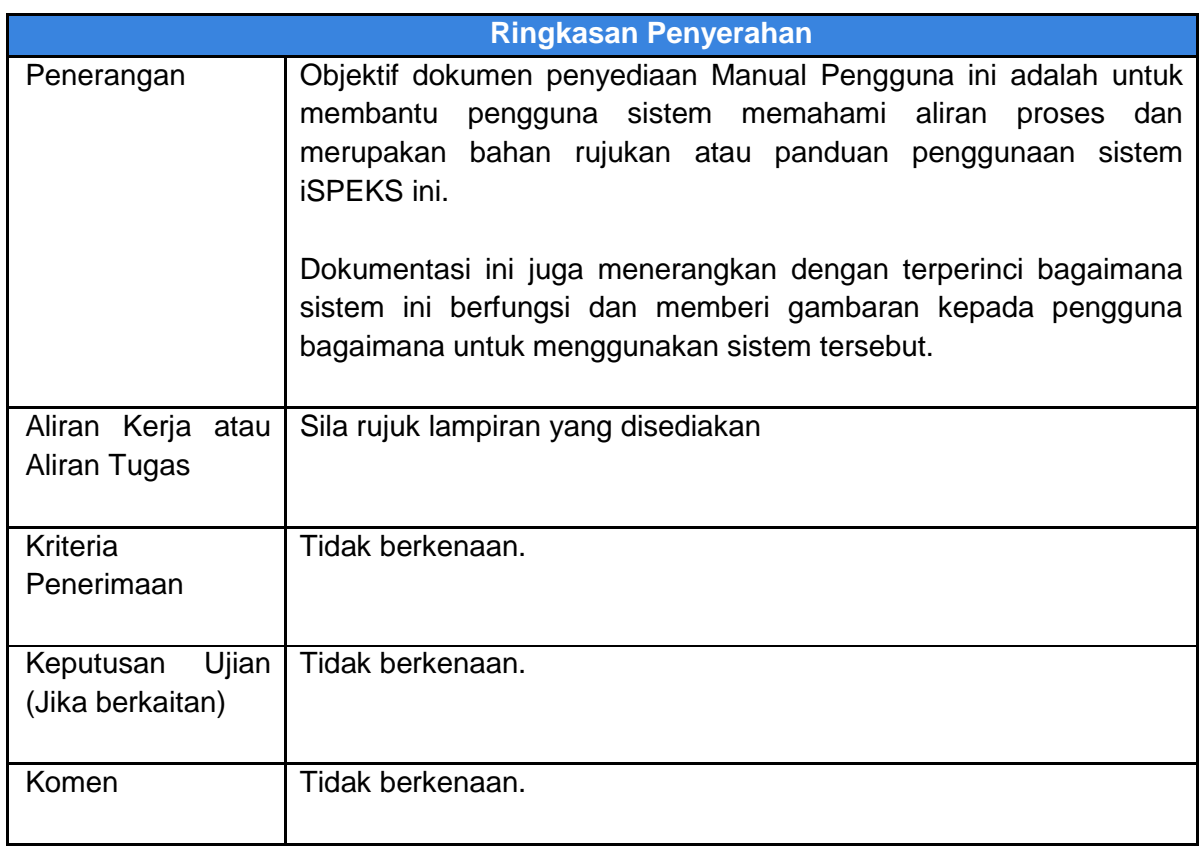

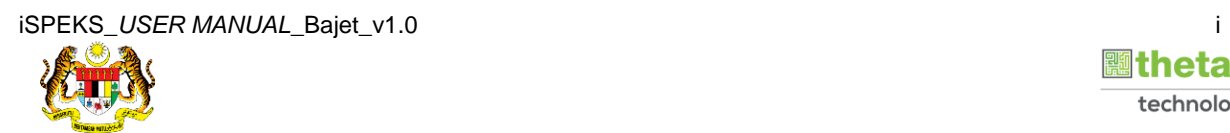

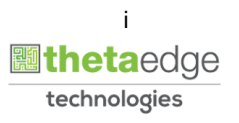

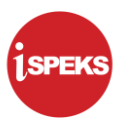

#### **Pentadbiran dan Pengurusan Dokumen**

#### **Semakan Dokumen**

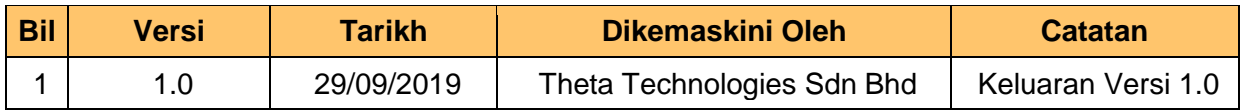

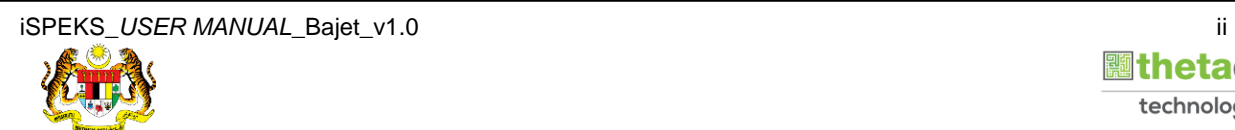

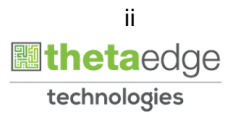

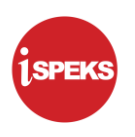

#### **ISI KANDUNGAN**

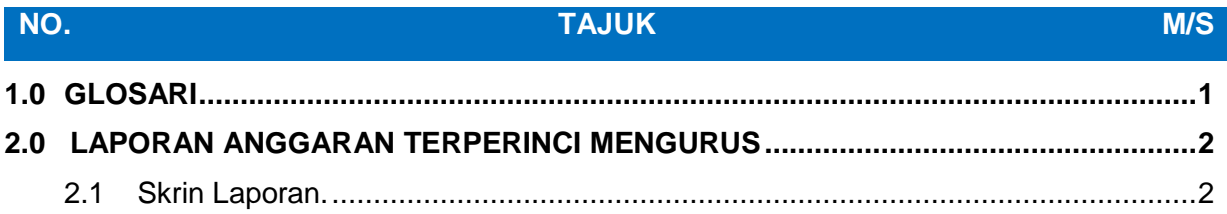

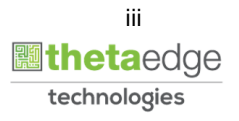

#### <span id="page-4-0"></span>**1.0 GLOSARI**

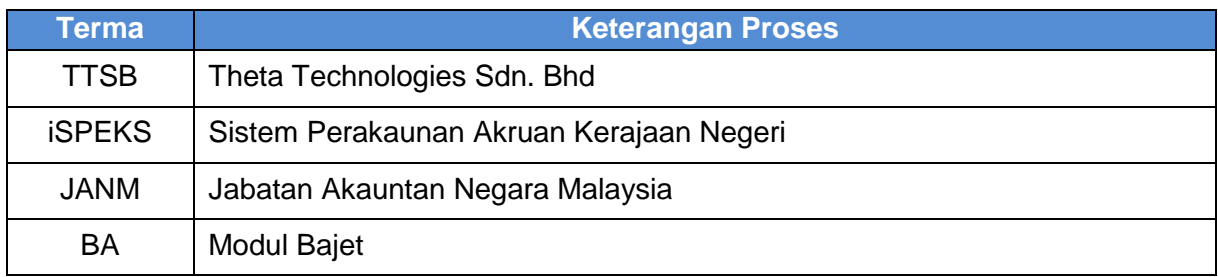

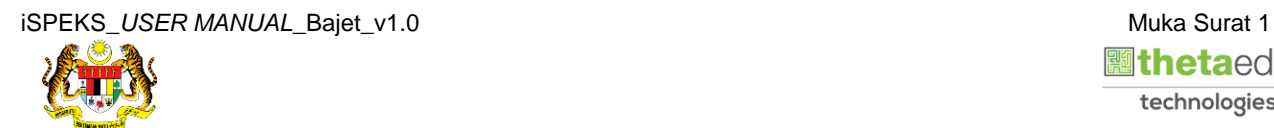

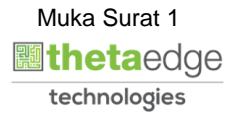

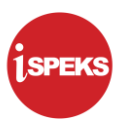

#### <span id="page-5-0"></span>**2.0 LAPORAN ANGGARAN TERPERINCI MENGURUS**

<span id="page-5-1"></span>Skrin ini digunakan untuk mencetak Laporan Anggaran Terperinci Mengurus.

#### **2.1 Skrin Laporan.**

**1.** Skrin **Log Masuk iSPEKS** dipaparkan.

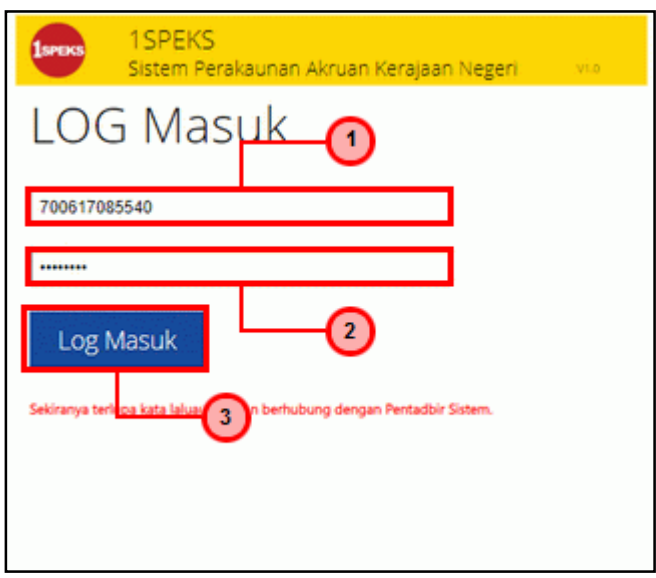

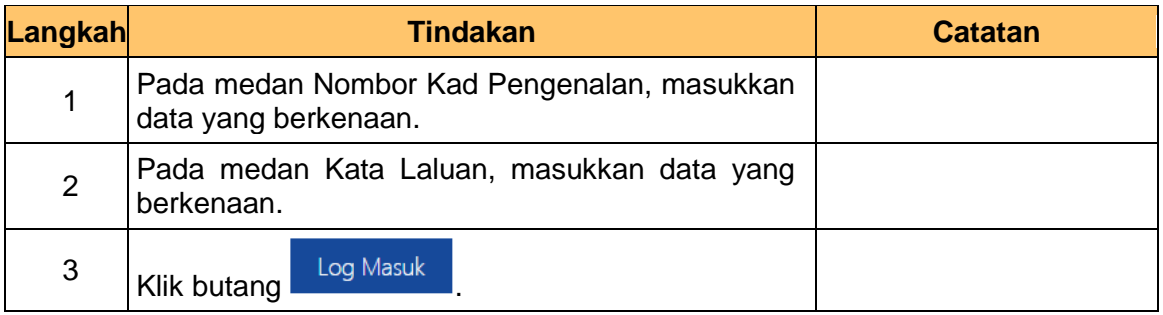

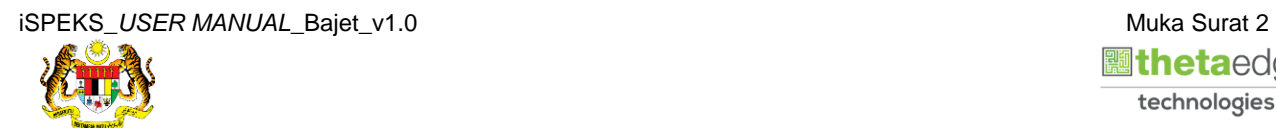

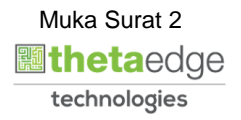

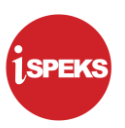

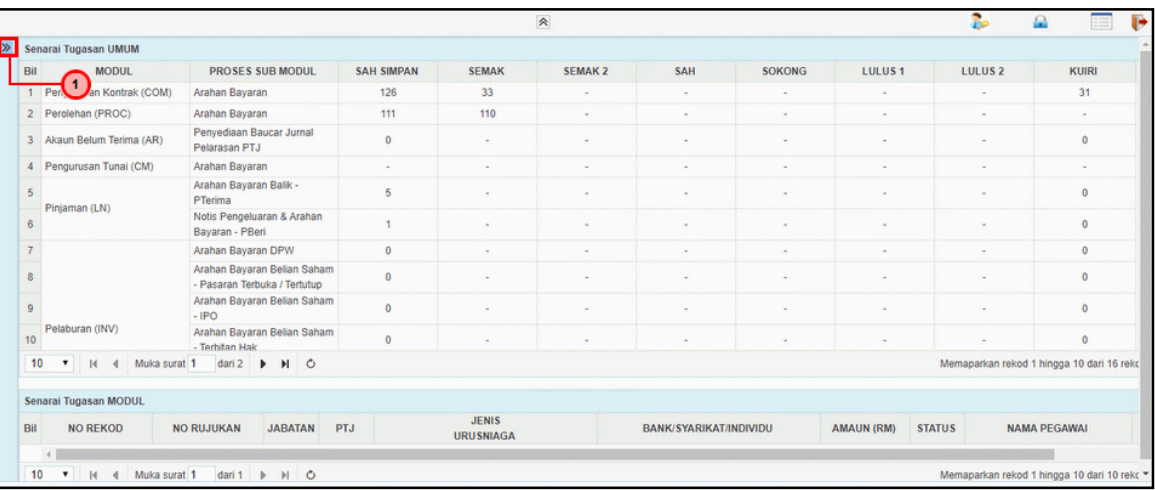

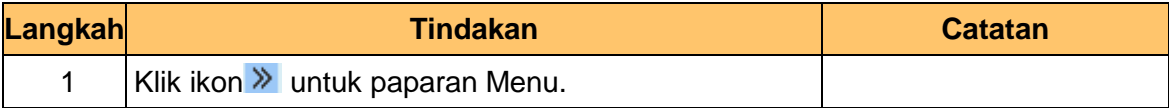

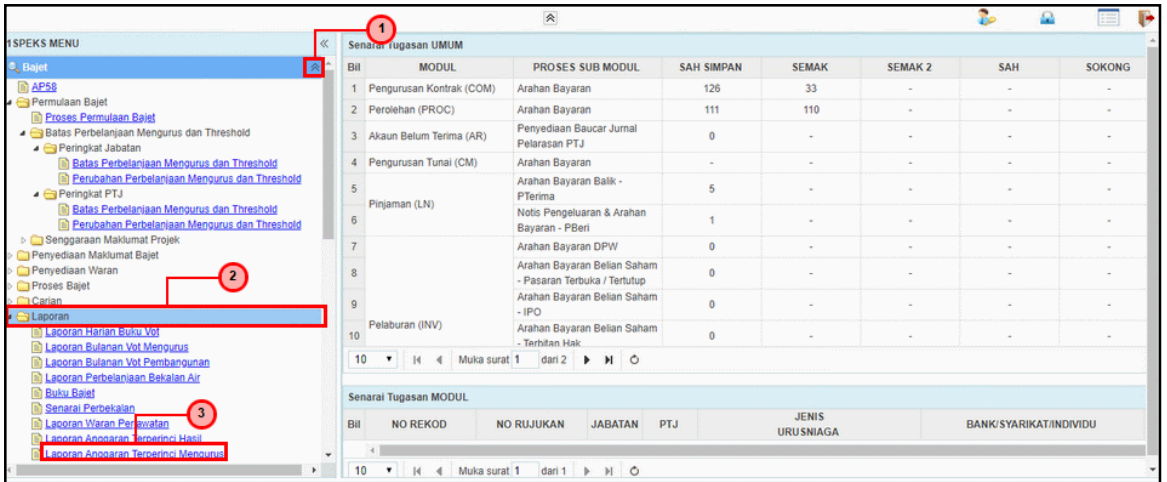

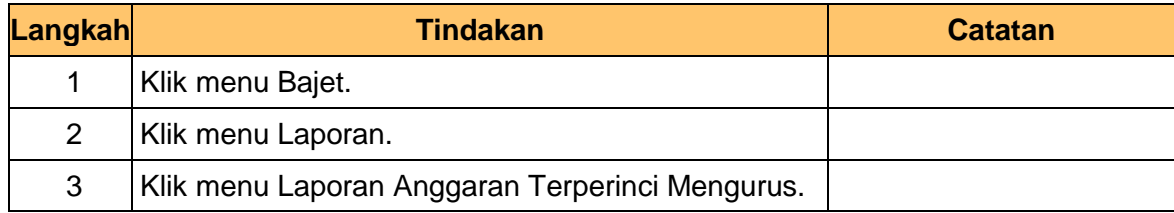

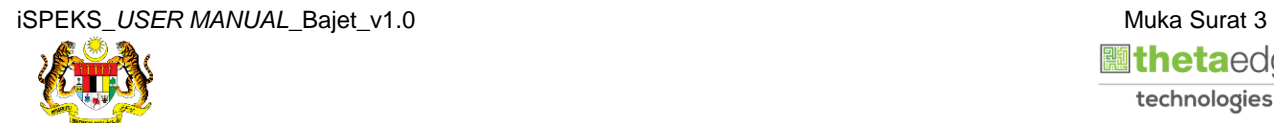

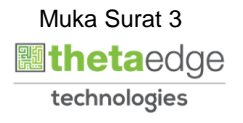

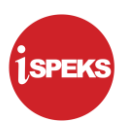

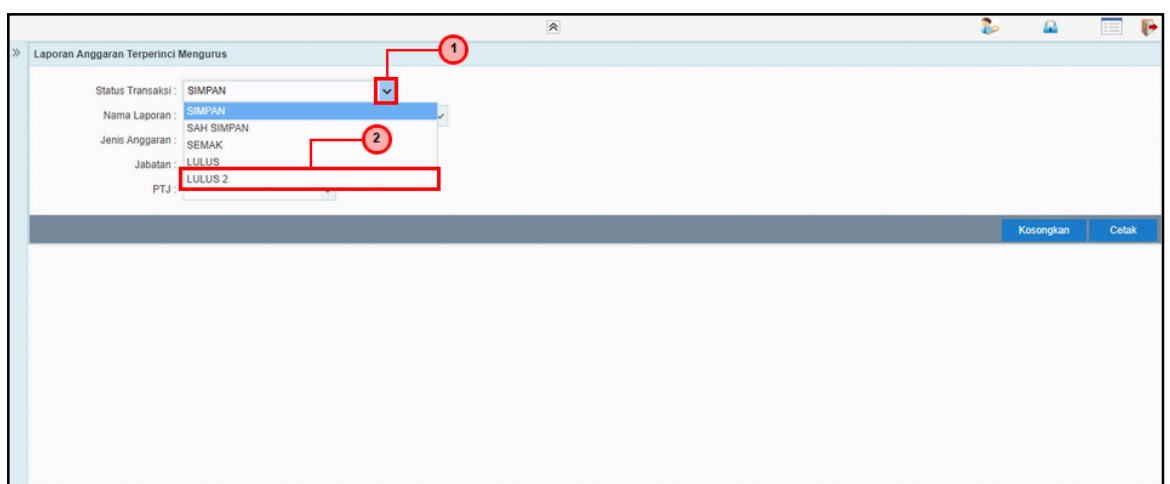

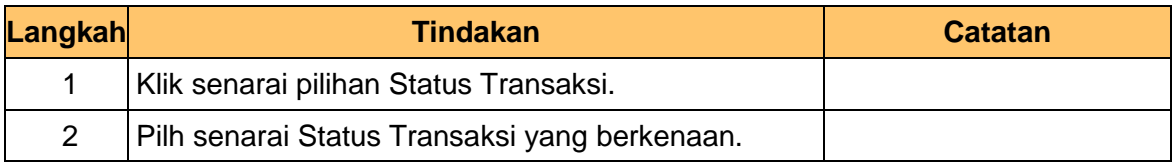

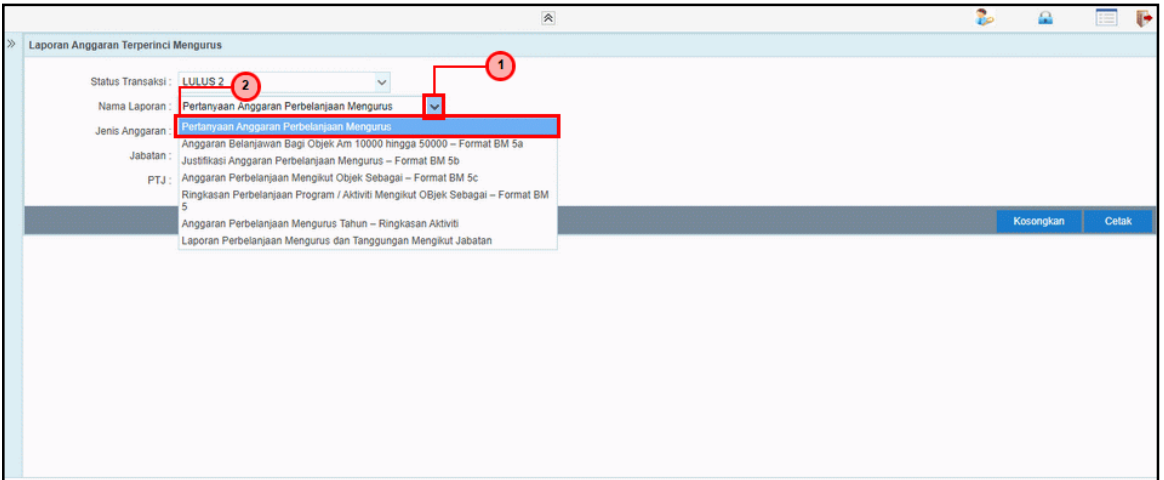

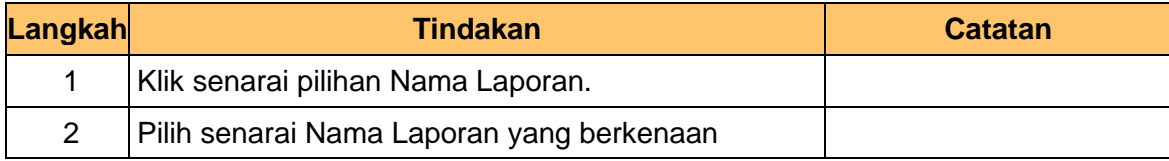

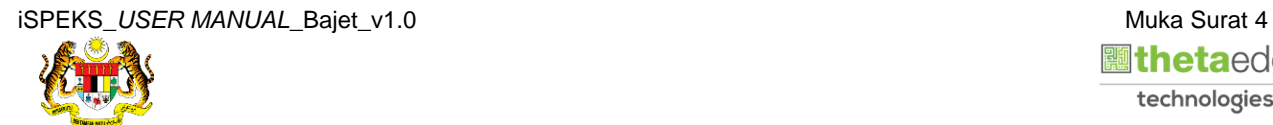

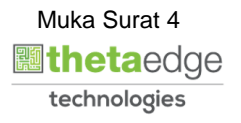

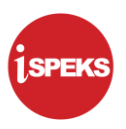

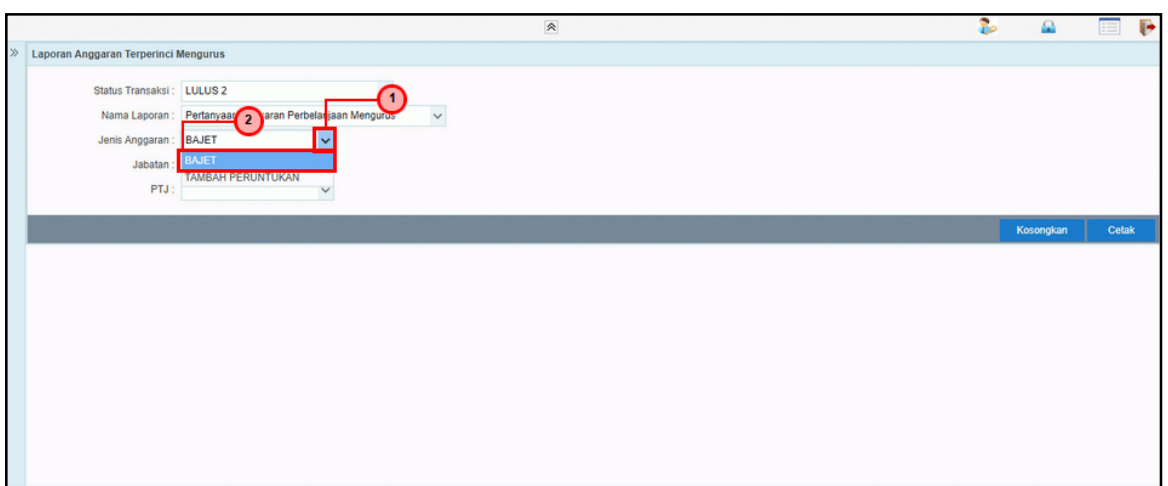

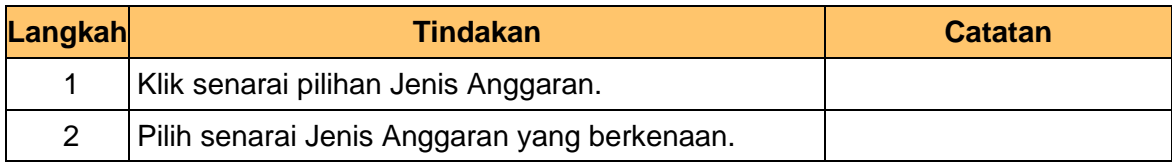

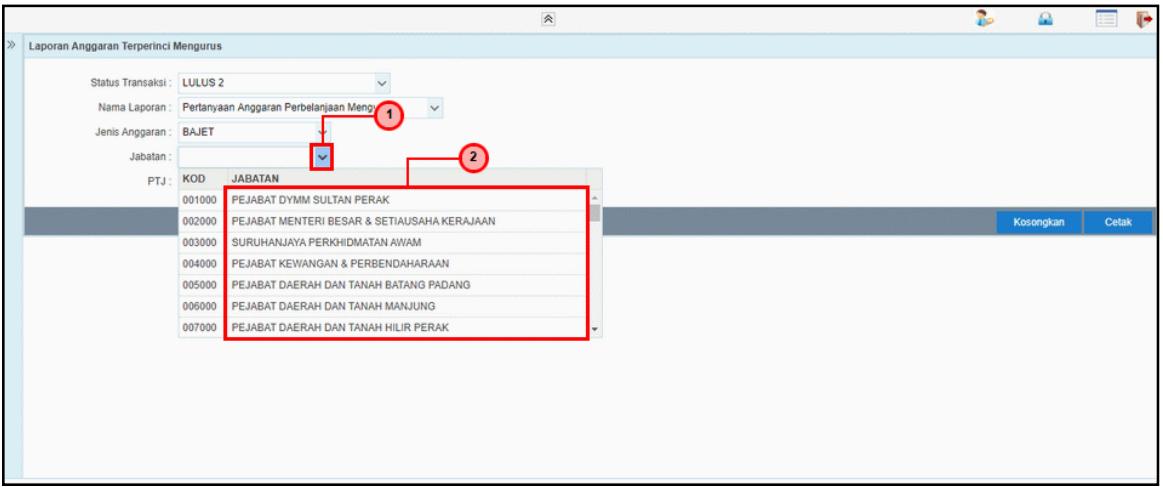

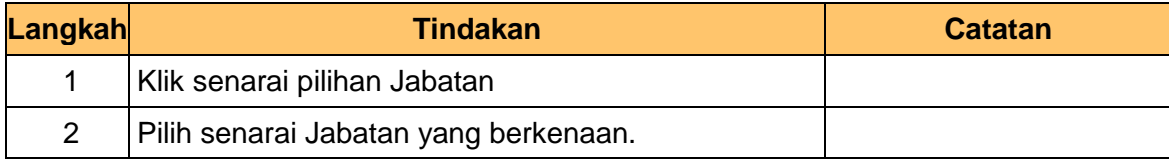

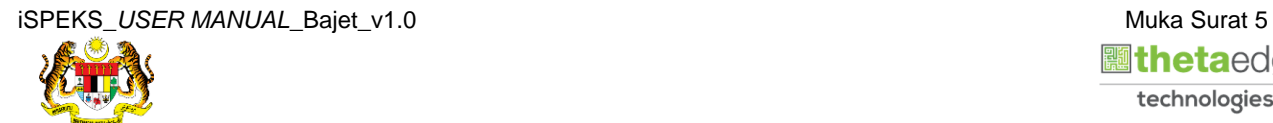

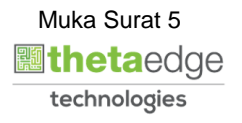

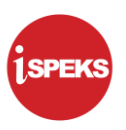

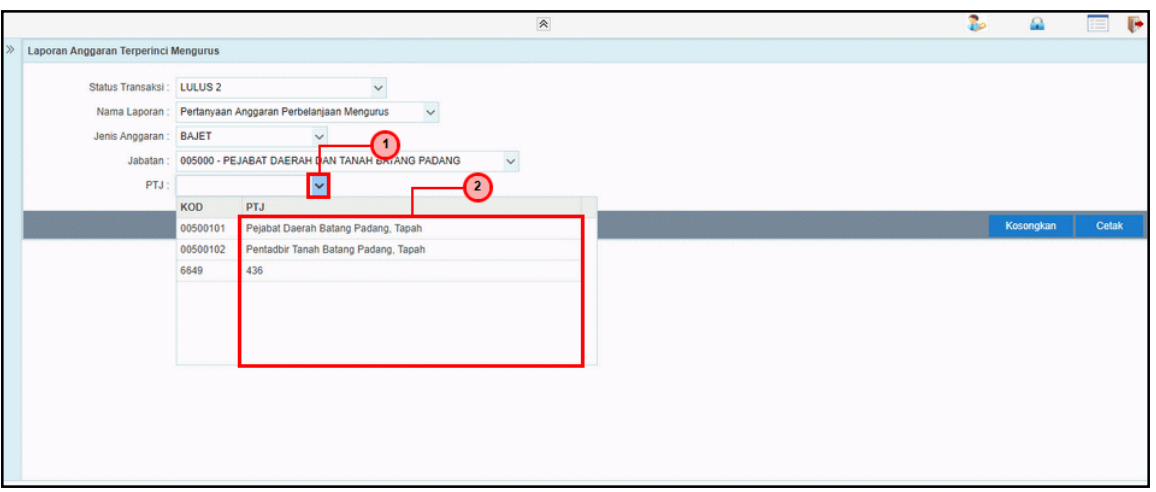

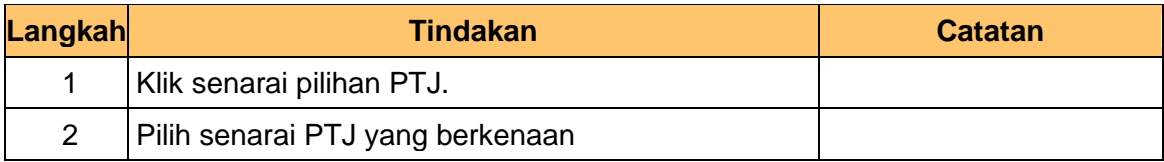

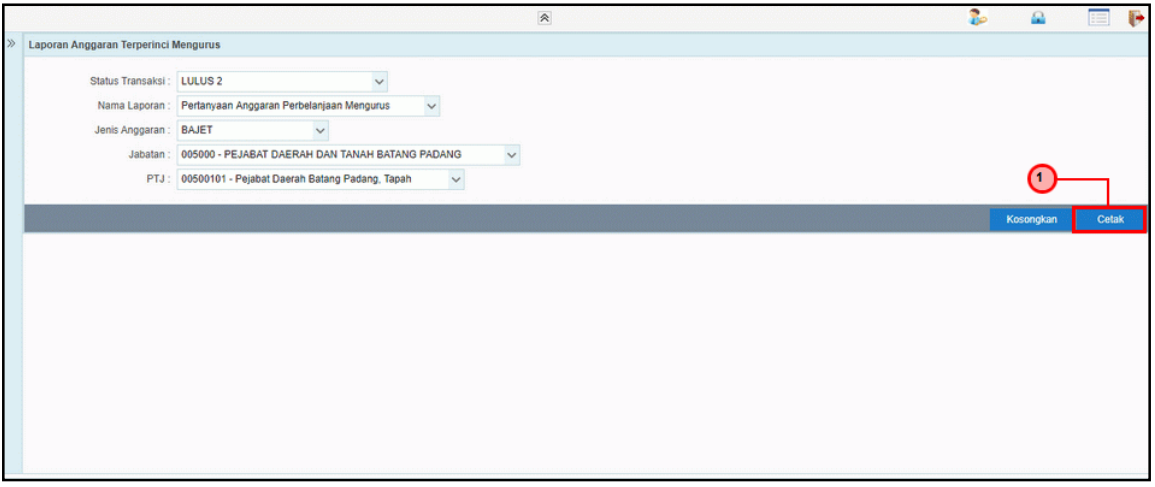

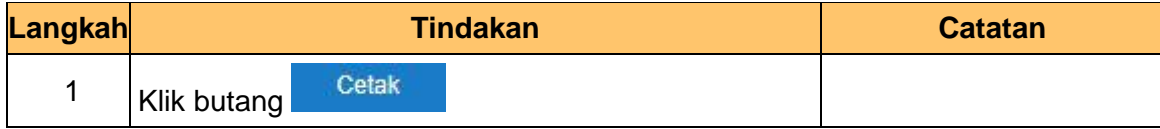

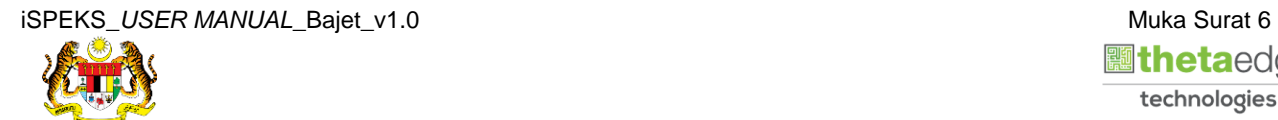

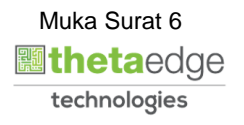

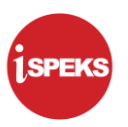

**10.** Skrin **Laporan Anggaran Terperinci Mengurus** dipaparkan.

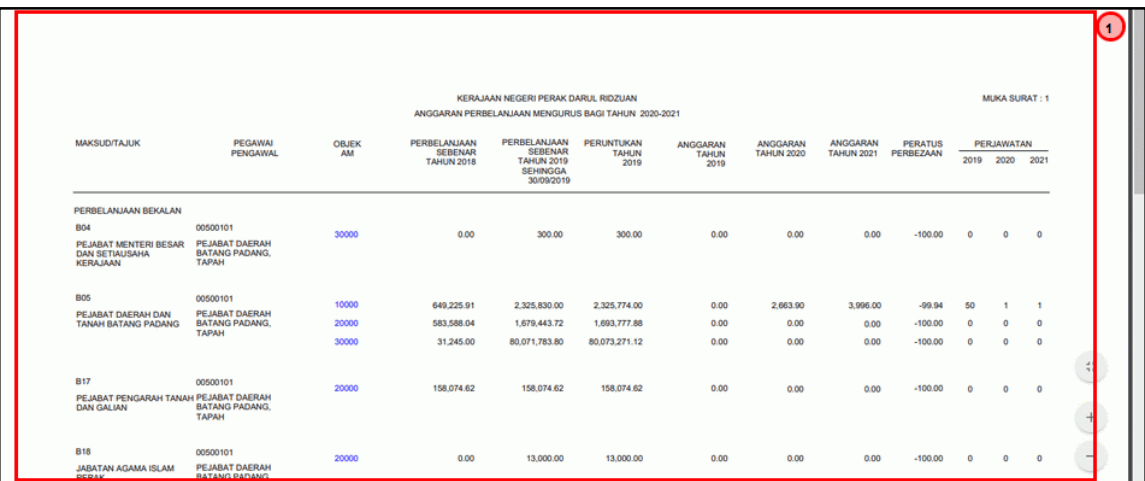

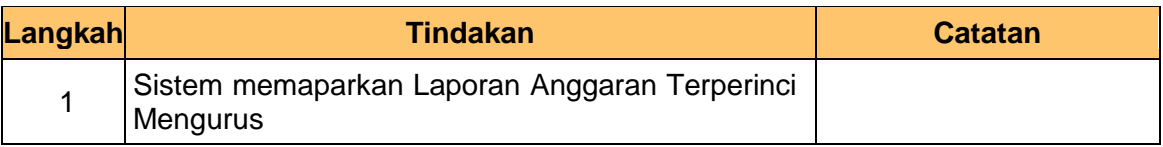

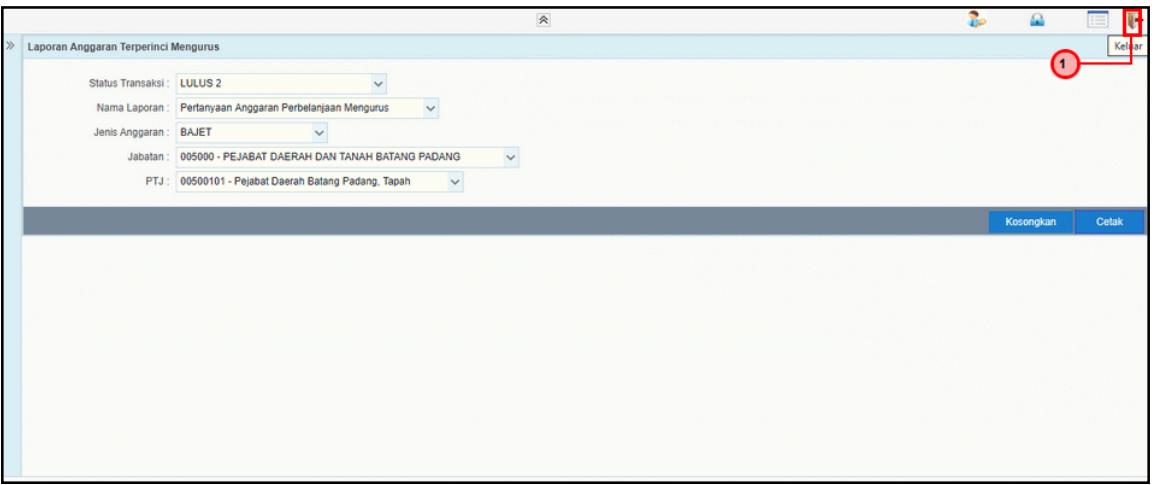

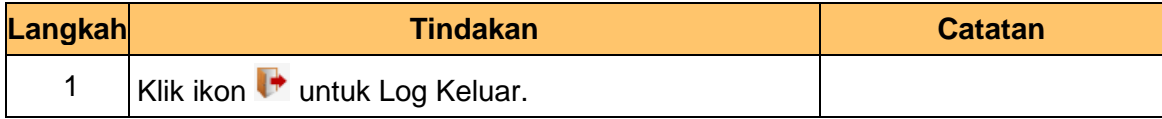

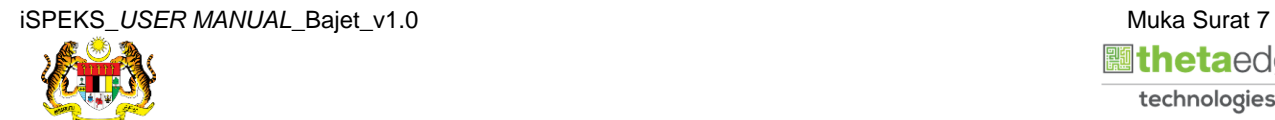

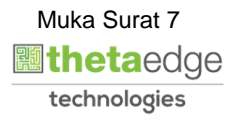